## **Accessing Account Information on Principal.com (Personal Login)**

## **How to establish your username, password, security questions & answers and login image & phrase**

For more than 130 years, the Principal Financial Group<sup>®</sup> has been helping individuals, families and businesses achieve financial security. We take our responsibility to protect your personal data and account balances very seriously – using proven technology to safeguard your personal information and privacy.

**Follow these steps to securely set up your login credentials online**. Once you're done, you can log in immediately to manage account information online.

- **1.** From the **Account Login** section on [www.principal.com:](http://www.principal.com/)
	- a. Select "**Personal**" and click "**Go**"
	- b. From the next page, click on the "**Establish your username and password**" link

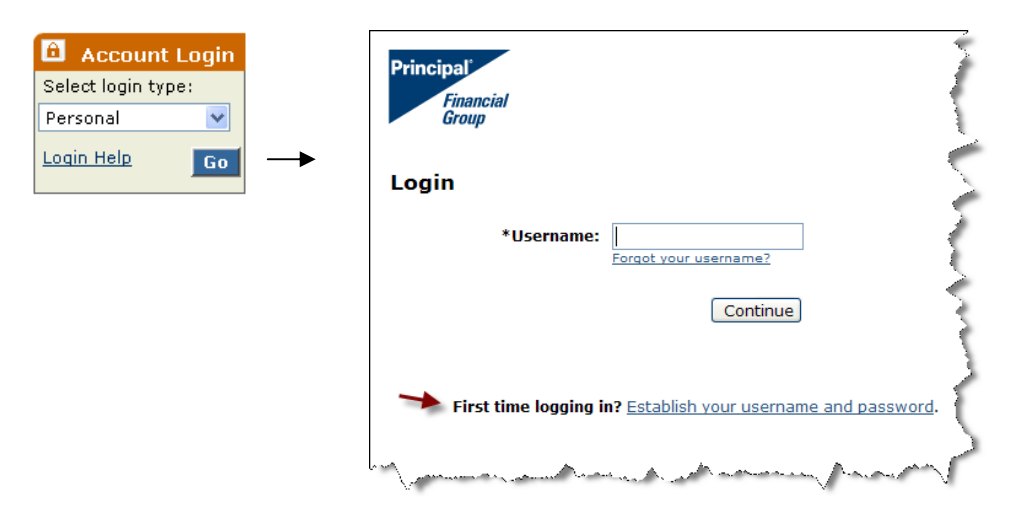

**2. Tell us who you are** by providing your Social Security number (SSN) and Account/Contract Number. *Note:* Your SSN will only be used to initially identify you. Once your identity is verified and your login credentials are established, you will not be asked to provide your SSN on our website again. For more information on how we safeguard personally identifiable information, see our [Online Privacy Policies](http://www.principal.com/privacy/index.htm).

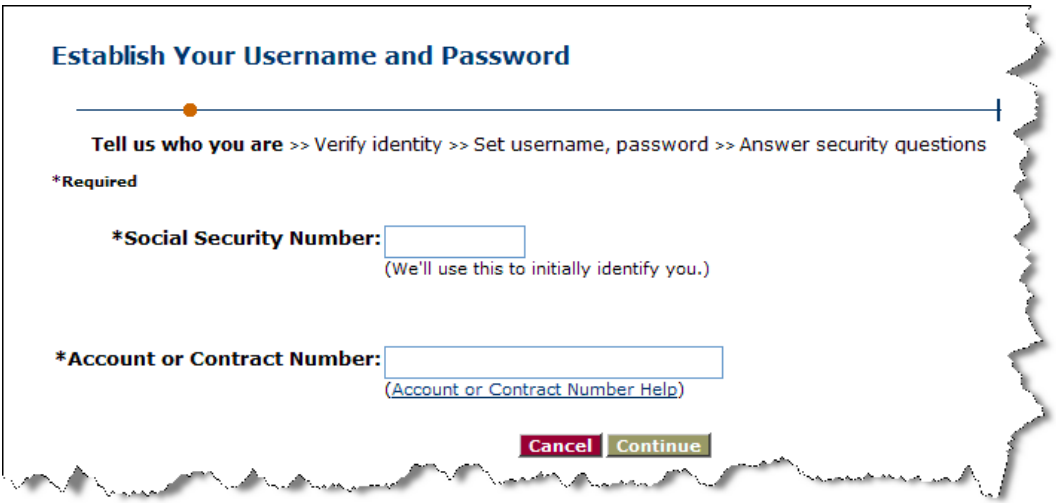

**3. Verify your identity** by answering several verification questions. *Note*: the questions we ask are randomly selected to increase security. *Here is one example question*:

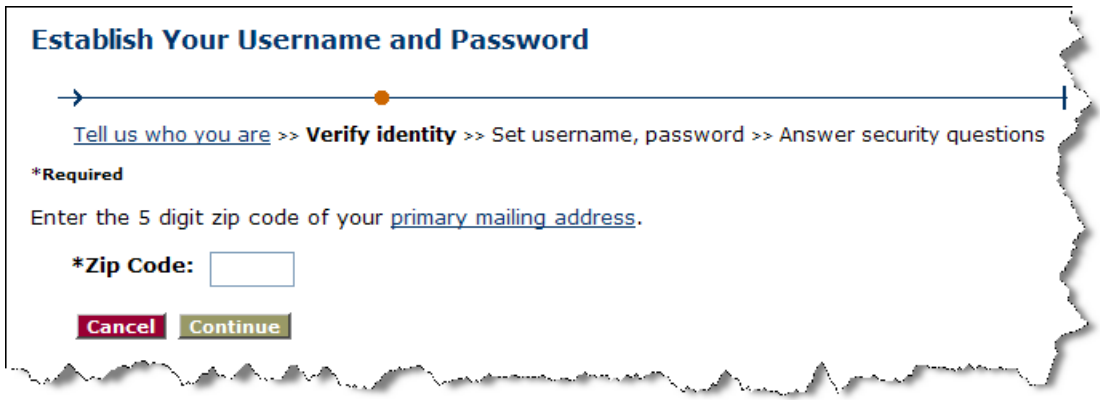

- **4. Set your username, password and provide your e-mail address**.
	- a. **Username** must be 6 32 characters and include at least two numbers and may not contain special characters or spaces.
	- b. **Password** must be 6 32 characters and include at least one letter and one number.
	- c. **E-mail address** is required in order to access account information online.
		- i. If you don't provide it on step 4, you will be asked for it again after step 7 is complete.
		- ii. If you don't provide it after step 7, you will not be able to access account information online.
		- iii. If you don't have an e-mail account, we provide [instructions for setting up an e-mail account](https://secure05.principal.com/allweb/docs/corporate/login/setupemail.htm) through common free e-mail service providers.

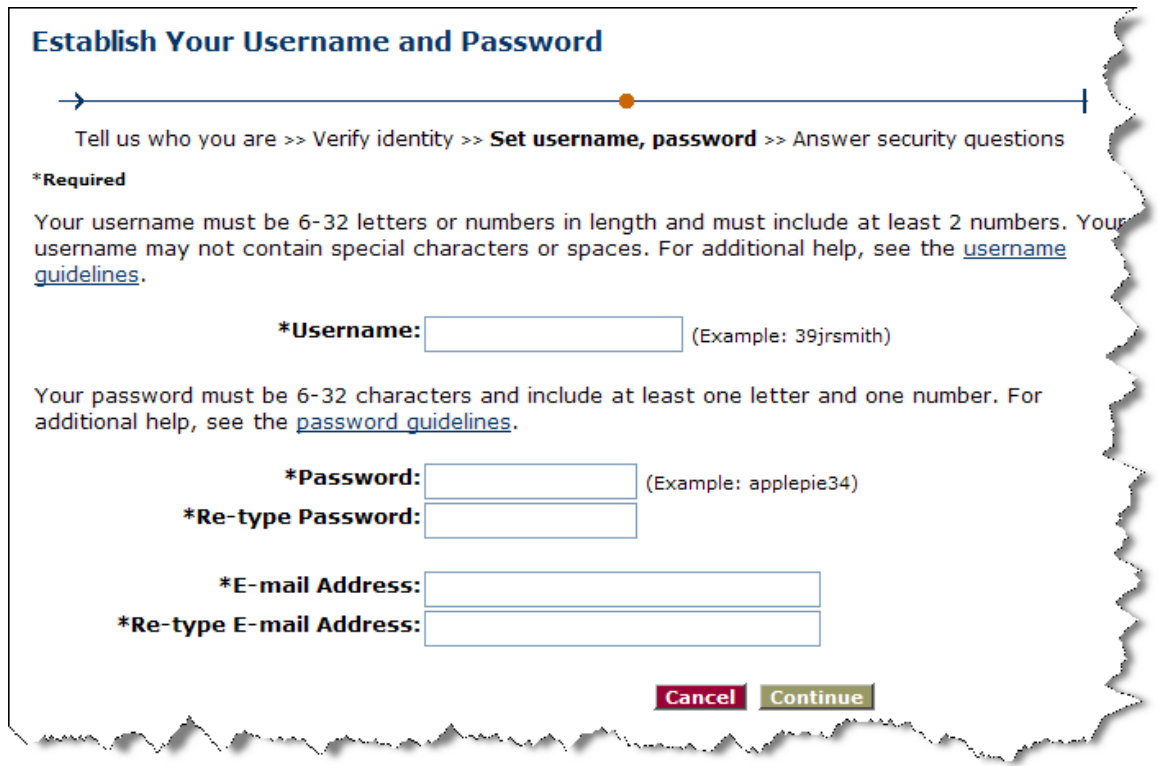

**5. Select and answer your security questions** and click "**Finish**" when you are done. *Note:* answers must be at least two characters.

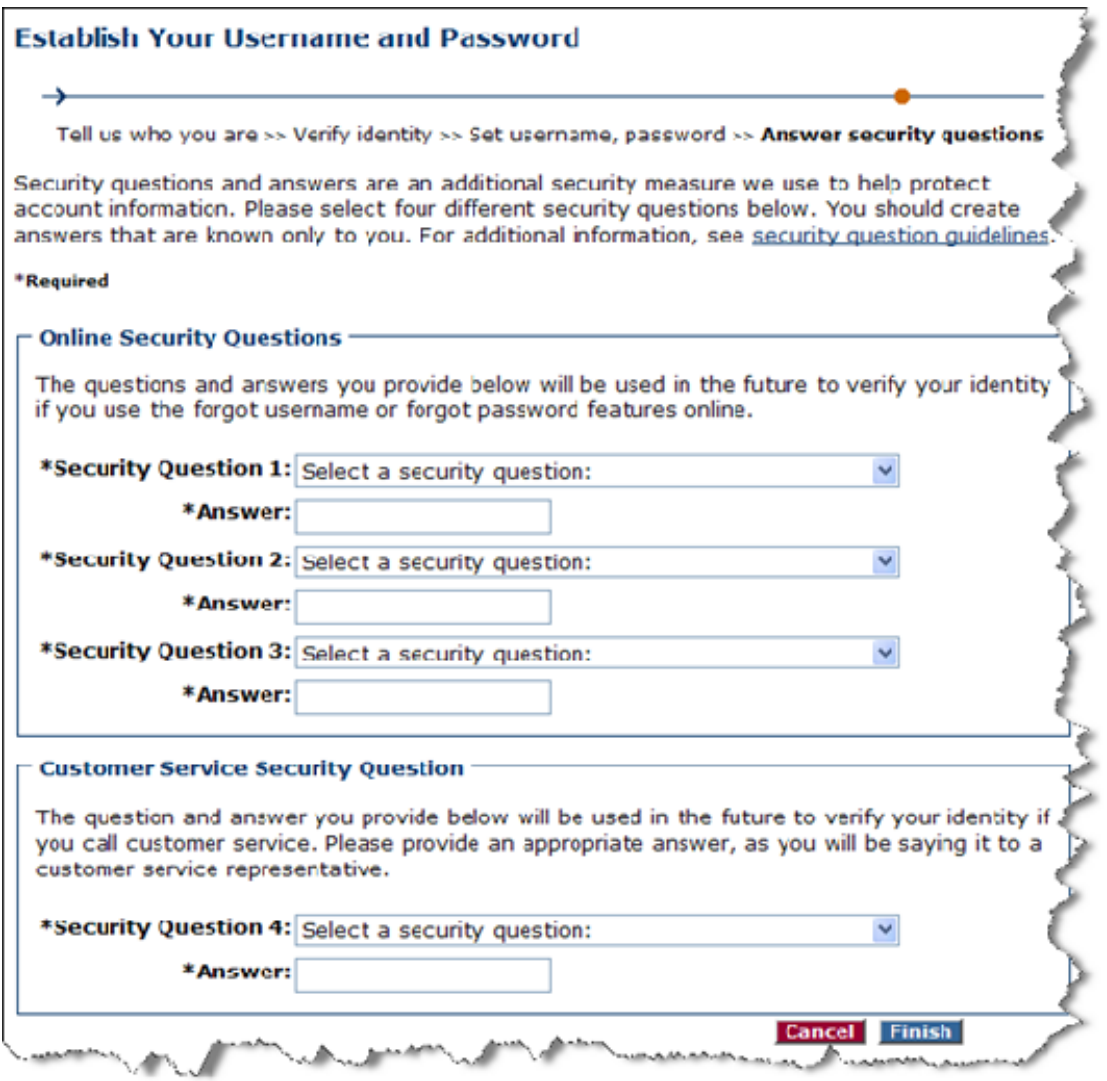

**6. Review your confirmation page and click "Login Now"**. *Note*: the first time you log in with your new username and password, you will need to select your login image and phrase (see step 7 for instructions).

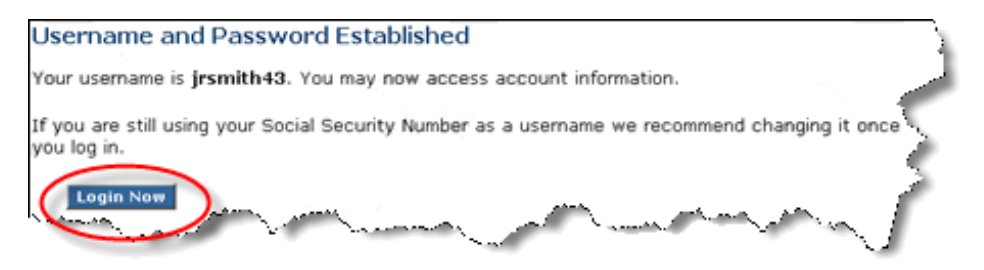

- **7. Login with your new username and password then select your login image and phrase**. Your login image and phrase is an additional security measure that helps protect you against [fake/phishing sites](http://en.wikipedia.org/wiki/Phishing).
	- a. On the login page, enter your **Username** and click "**Continue**"

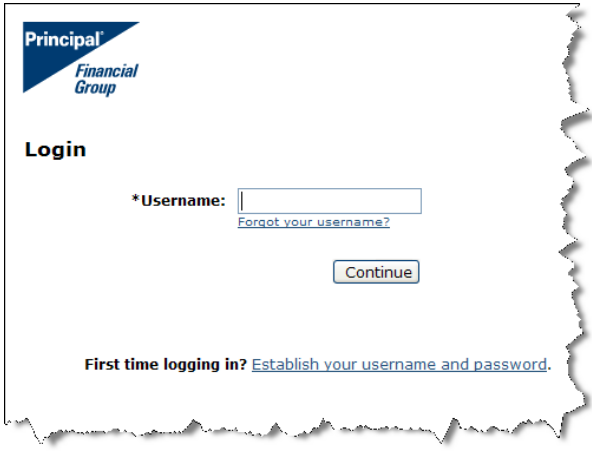

b. **Enter your Password** (you should see a sample image here) and click "**enter**"

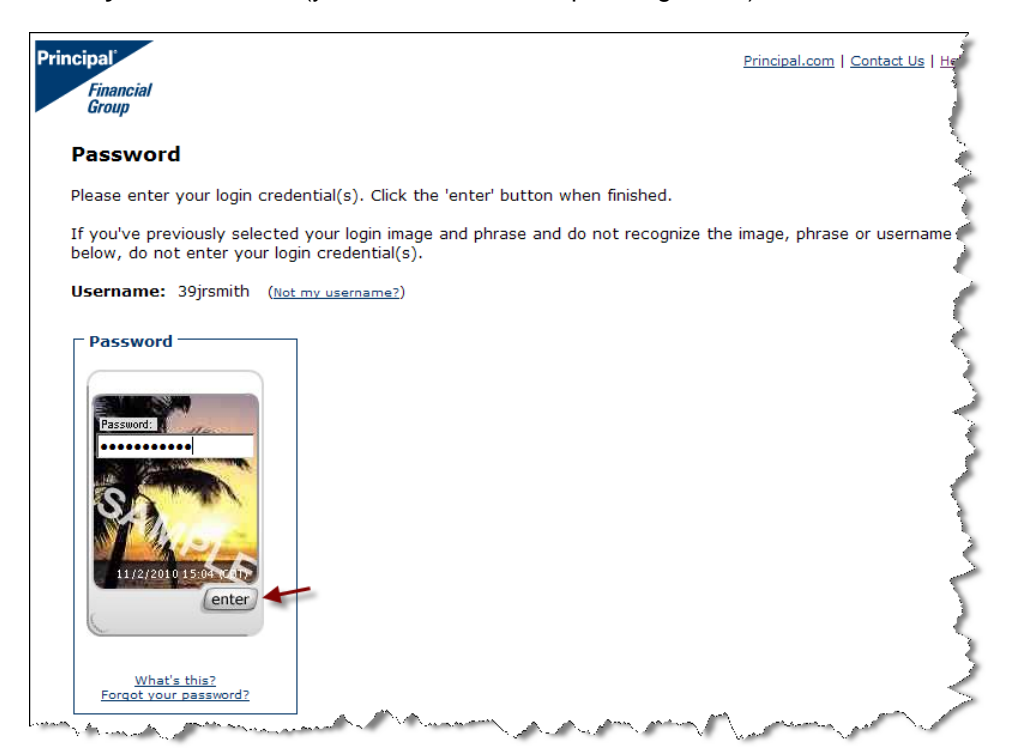

- c. **You will see your new login image and phrase.** *Note*: The combination of your image and phrase is randomly generated to further increase security and you may not enter your own phrase.
	- i. Click "**Continue with this login image and phrase**" to select the option shown on the screen **or** click "**Get a different image and phrase**" if you want to see a new option. You may click "Get a different image and phrase" as many times as you want until you find an image and phrase combination you like. *Note*: you do not need to enter your password on this page.

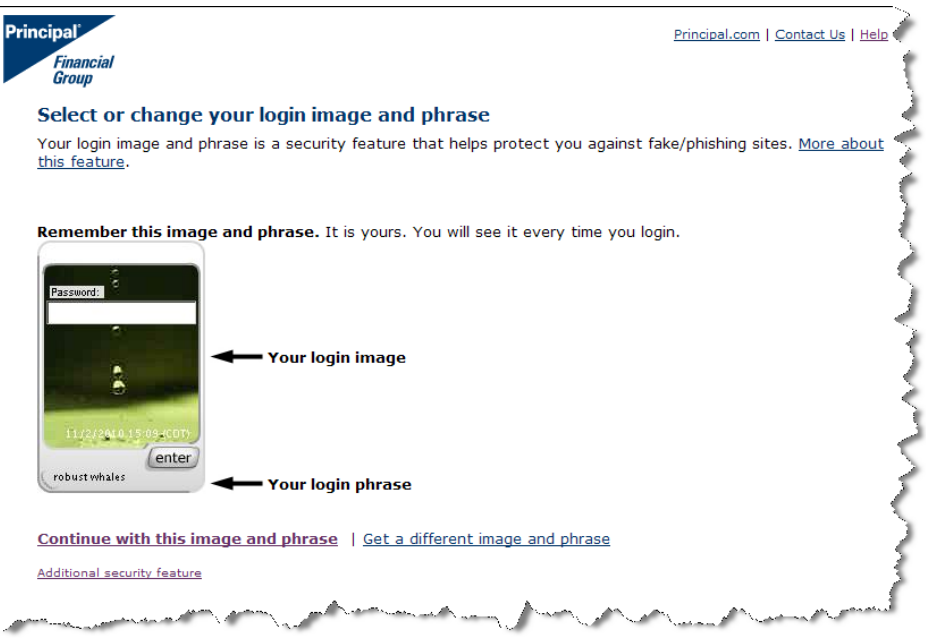

d. After you see an image and phrase you like and select "Continue with this image and phrase", you will be presented with the Consent to Do Business Electronically. You must agree to the terms if you want to access account information online.

**Now you can enjoy the benefits of managing account information online.** If you have any questions about setting up your login credentials online, please call us at 1.800.986.3343.